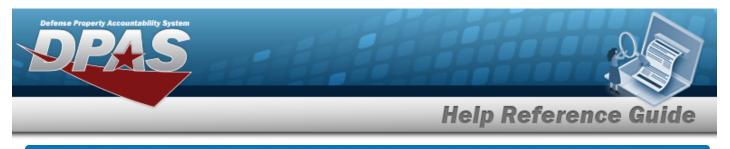

# **Create an Agency Pre-Defined Inquiry**

## Overview

The Property Accountability module Agency Pre-Defined Inquiry process provides the ability to run standardized inquiries (data extracts) for saving, printing, or exporting. The inquiries are selected from a drop-down list, and submitted for background processing. The results are accessed using the Inquiry Extract Viewer.

# Navigation

Inquiries > Inquiries > Agency Pre-Defined > Agency Pre-Defined Inquiry page

## Procedures

#### **Create an Agency Pre-Defined Inquiry**

One or more of the Search Criteria fields can be entered to isolate the results. By default, all

results are displayed. Selecting at any point of this procedure returns all fields to the default "All" setting.

1. In the Agency Pre-Defined Inquiry box, choose which available field to use.

| Agency Pre-Defined Inquiry |                |
|----------------------------|----------------|
| Inquiry                    | Select an Item |
| Extract Id                 |                |
| Privacy Type               | Private v      |
|                            | Reset Submit   |

- A. Use to select the Inquiry.
- B. Enter the Extract ID in the field provided. *This is a 15 alphanumeric character field*.
- C. Use to select the Privacy Type.
- 2. Select **Submit** to send the extract to the background processing agent. *The Agency* **Pre-Defined Transaction Status** page appears.

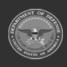